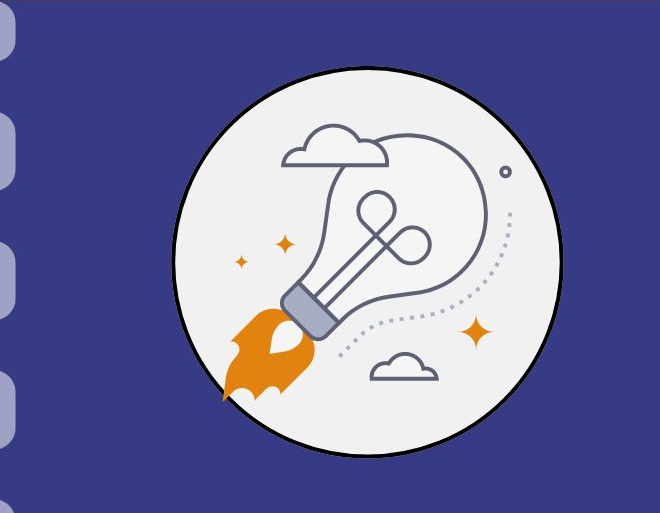

## Manual do empreendedor

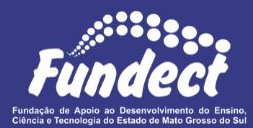

# **Inserção de membros na equipe**

**Atualização:** 29/04/2024

### CONSIDERAÇÕES

A inserção de um membro na equipe de um projeto se dará quando houver a solicitação por parte do coordenador do projeto.

### **Inserção de membros na equipe**

#### **PASSO 1**

O(s) membro(s) a ser(em) inserido(s) deve(m) se cadastrar no SIGFUNDECT, caso ainda não seja(m).

O passo a passo para cadastramento no Sigfundect pode ser acessado através do vídeo tutorial [Cadastramento de Pesquisador -](https://www.youtube.com/watch?v=izlvzpiBz5U) [SIGFUNDECT](https://www.youtube.com/watch?v=izlvzpiBz5U).

### **Inserção de membros na equipe**

### **PASSO 2**

Encaminhar um e-mail para a gerência responsável pela sua Chamada informando:

- Nome do Coordenador e Edital do Projeto;
- Nome e CPF do pesquisador(a) a ser inserido.

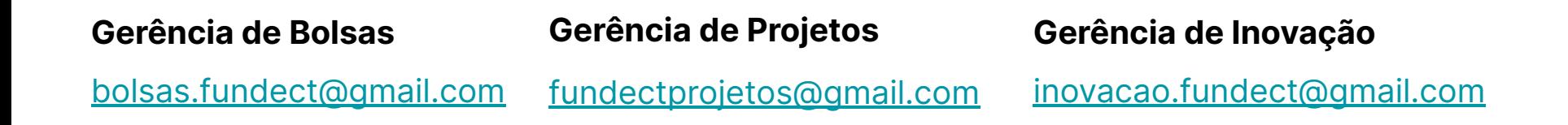

### Em caso de dúvidas…

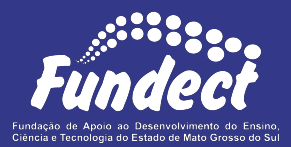

Contatar o setor responsável pelo seu edital:

#### **Gerência de Inovação**

3316-6723

[inovacao.fundect@gmail.com](mailto:inovacao.fundect@gmail.com)